## **Today's Date in Query**

- In PeopleSoft Query if you want to reference today's date, the term that is used is SYSDATE.
- FORMATTING: As example of using SYSDATE is to change the date format. If you want to have a field with today's date as part of your query formatted as mm/dd/yyyy, you can create an <a href="mailto:expression">expression</a> that looks like this: to\_char(sysdate,'mm/dd/yyyy'). If today's date is May 26, 2010, it would appear in the query output as 05/26/2010.

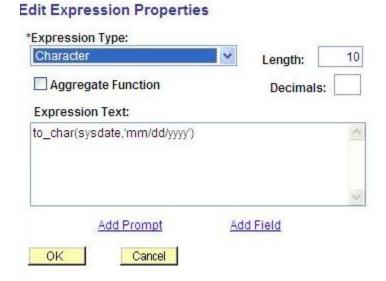

- CALCULATING: You can add or subtract days from today's date in expressions as you would
  with any other date. An example would be an expression to determine the age of an individual.
  This would require the BIRTHDATE field. The expression counts the months between today's
  date and the BIRTHDATE, and divides the result by 12.
  - It looks like this: (months\_between(TO\_DATE(TO\_CHAR(SYSDATE, 'YYYY-MM-DD'), 'YYYY-MM-DD'), TO\_DATE(A.BIRTHDATE, 'YYYY-MM-DD'))/12).
- SYSDATE AS CRITERIA: Another example of using today's date is as part of criteria. This
  example shows criteria where the WITHDRAW\_DATE falls within the last ten days, i.e., today's
  date minus ten days.
  - Note that under Choose Expression 2 Type, the choice is Expr Expr. For Expression 1 you can use any date field that is part of the records in your query, including Effective Date.

## Wesleyan University Student/Faculty Information System

## PeopleSoft Query Reference

PeopleSoft 8.9; Query 8.48

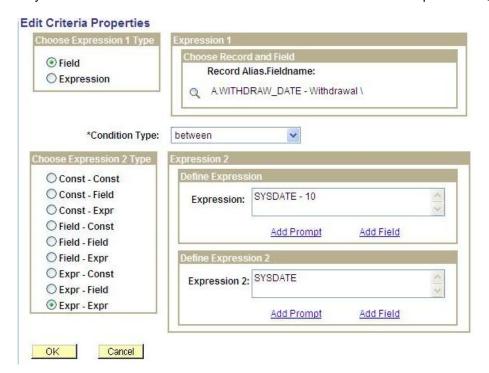

- PROMPT: If you would like to make one of the dates a prompt, you can do so. See the article entitled Between Prompt for an example.
- DATE RANGE: To see an example of criteria where the between dates are hard coded (in this instance, the Effective Date), see the article entitled <a href="Effective Date Date Range">Effective Date Date Range</a>.